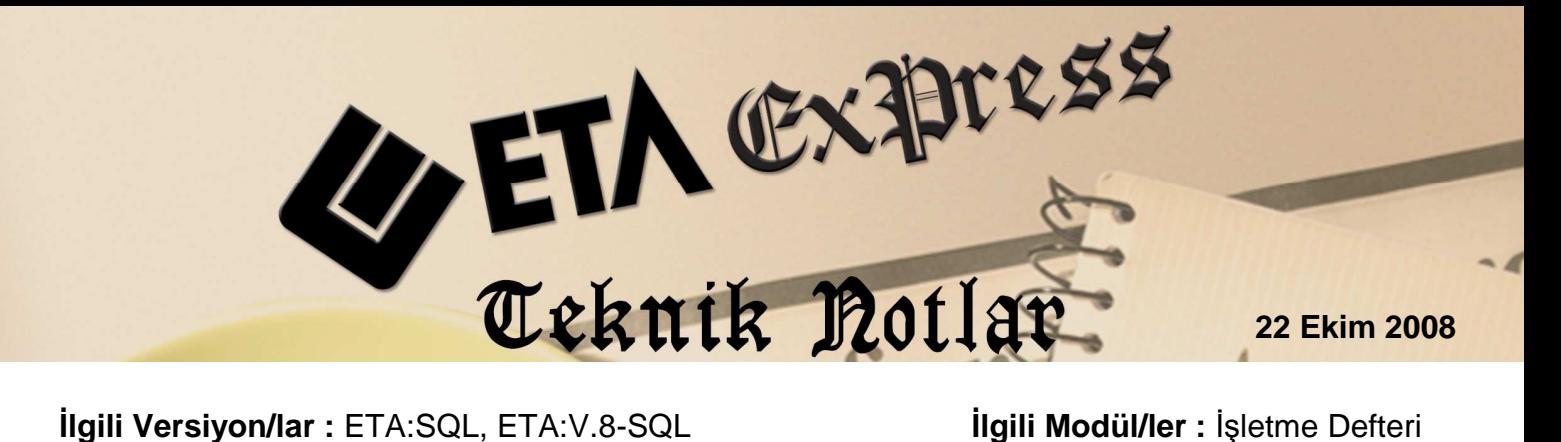

## **İŞLETME DEFTERİNDE KREDİ KARTI İŞLEMLERİNİN KDV BEYANNAMESİNE OTOMATİK AKTARILMASI**

İşletme Defteri modülünde yapılan gelir fişi girişlerinde kredi kartı ile yapılan satışlar KDV Beyannamesinde **45 – Kredi Kartı ile Tahsil Edilen Teslim ve Hizmet Bedelleri** satırına otomatik olarak aktarılabilir. Bu işlem için aşağıdaki adımlar takip edilir.

- 1. İşletme Defteri modülünde **Beyannameler / KDV Beyannamesi / Ortak Tanımlar** bölümünde **Kredi Kartı İle Yapılan Satışlar** başlığı altında bulanan:
	- a. **Kredi Kartı İşlemleri** parametresi işaretlenir.
	- b. **Özel Kod Sahasında Kullanılacak Başlık** bölümüne fişte görülmesi istenen başlık girilir. Örnek 'KREDİ KART'

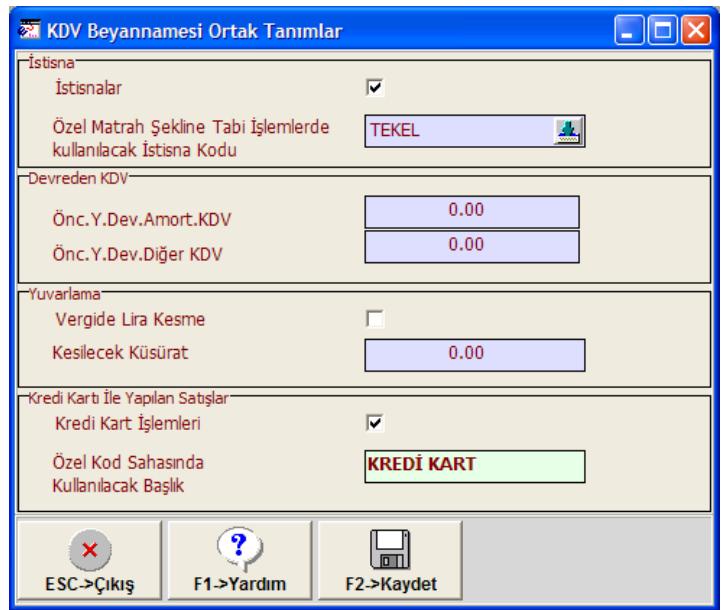

2. İşletme Defteri modülünde **Servis / Sabit Tanımlar / Saha Tanımları** bölümüne girilerek **Gelir Fişi** seçilir ve sahalarda **Özel Kod** alanı işaretlenir. (Özel Kod alanı kredi kartı tutarı için kullanılıyor.)

3. Gelir fişinde **KREDİ KART** başlığına ilgili hareket/satış için kredi kartı ile ödenen tutar yazılır. Bu tutar toplam rakamın tamamı da olabilir, kısmen kredi kartı ile ödeme yapıldı ise kısmen ödenen rakam da olabilir.

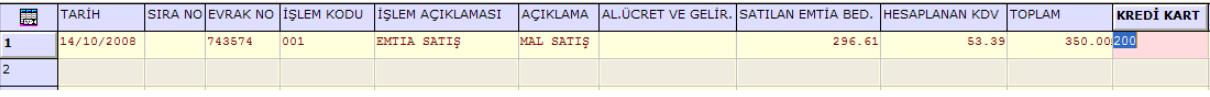

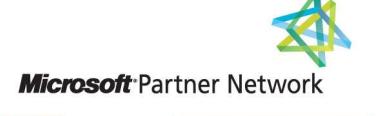

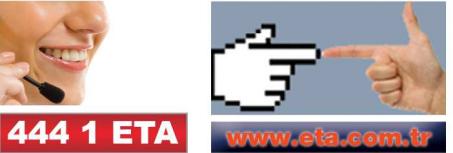